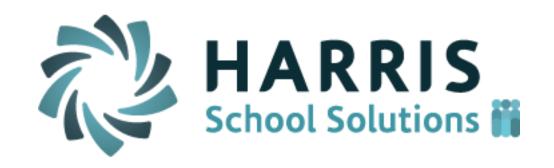

# ClassMate Teacher Web

Release Notes for March 2017 Release

Intended Release Date: 4/8/2017

Document Version Date: 4/7/2017

## **Resolved Issues**

## **Defect Corrections**

The following reported issues are corrected in this release.

| Jira<br>Number | Summary                                                                                   | Notes                                                                                                    |
|----------------|-------------------------------------------------------------------------------------------|----------------------------------------------------------------------------------------------------|
| CMW-275        | Troubleshoot reports not working in Teacher Web but that do work on windows               | Teachers were not able to generate certain reports on Teacher Web even though these reports were successfully generating on the windows (Citrix) side. We focused on troubleshooting a handful of reports including:                                                                                                    |
|                |                                                                                           | <ol> <li>Alpha Student Roster</li> <li>Alpha Teacher Roster by Class</li> <li>Attendance History by Class</li> </ol>                                                                                                    |
|                |                                                                                           | A change was made so that report filter condition with double or single quotes in the report definition will correctly display parameters without an error message. The fix made will potentially help with any report that has similar filter conditions. However, it is possible that other reports have additional issues that prevent them from rendering successfully on the Teacher Web portal. In the coming months we will concentrate on addressing other issues that affect the reporting functionality within Teacher Web. |
| CMW-260        | Create a Comment textbox that displays when a teacher marks a student dropped.            | See details below                                                                                                    |
| CMW-259        | The component grade averages (KW, SK) are not calculating                                 | In certain cases the Knowledge average and the Skill Grade average would not always refresh as expected. Now these averages should refresh correctly when grade changes are made.                                                                                                    |
| CMW-255        | The Knowledge Screen takes a long time to load for specific teachers with many activities | Changes have been made to the way knowledge activities are queried from the database when the Knowledge grade screen first load. Teachers should notice a slight increase in speed when initially loading activities, especially those with many knowledge activities in a particular class.                                                                                                    |

| Jira<br>Number | Summary                                                                                                    | Notes                                                                                                    |
|----------------|----------------------------------------------------------------------------------------------------|----------------------------------------------------------------------------------------------------|
| CMW-217        | Fix Notes sharing between teachers                                                                                                    | See details below                                                                                                    |
| CMW-210        | Show hour summaries by program and class on the Non-classroom hours screen on the Student Snapshot                                                                             | See details below                                                                                                    |
| CMW-201        | Show Student Name when an activity is assigned by student                                                                                                    | When activities were assigned to students on the Knowledge Bank screen, the system used to only show student ID numbers when verifying that the assignment was successful. Now, the students' names will display once knowledge activities are assigned en mass to students within the Knowledge Bank screen.                                                                                                    |
| CMW-194        | Freeze the top header of the Grading screen on Teacher Web so it does not move when the user scrolls down                                                                      | A separate scrolling area has been added to the student list so that a teacher can scroll down through the student roster while keeping the class drop-down and Marking Period buttons visible and accessible on the screen.                                                                                                    |
| CMW-190        | Display a warning message in both the Knowledge Grid if a user changes the date of an activity in a previous MP and causes it to move to a different Marking Period. (CMW-T10) | A pop-up warning message was added this month to the Knowledge grading grid. This message will display anytime the "Date Taken" field is changed in such a way that would move the knowledge activity from one marking period to another.                                                                                                    |
| CMW-294        | The warning message for grade change after MP close is causing grades to update for the wrong students                                                                         | Two errors were caused by the addition of the "MP change warning message" (see CMW-190 above). One issue was that the warning message would display on the last day of the marking period even though the activity was NOT being moved to a different marking period. The second issue was that the system was copying the grade for one student into the grading cell of a second student if the teacher received the teacher clicked on a second student's cell after making a grade update that caused the warning message to display. Both these errors have been resolved. |

## **New Application Features**

The following new features have been added to Teacher Web in this release.

## 1. CMW- 217 Note sharing between teachers

Teacher are now able to enter notes for a student on the "Notes" tab of the Student Snapshot screen. On the "ClassMate Custom Control" module (admin side) system administrators are able to set the "Share Teacher Anecdotals" field to either allowing or disallowing sharing of notes between teachers. If "Share Teacher Anecdotals = "Yes" then teachers are able to view the student comments enter by other teachers. The change is that now a teacher can only edit or delete a comment that they themselves have entered. A teacher can only view the comments from another teacher but they will NOT be able to edit or delete those comments enter by other people.

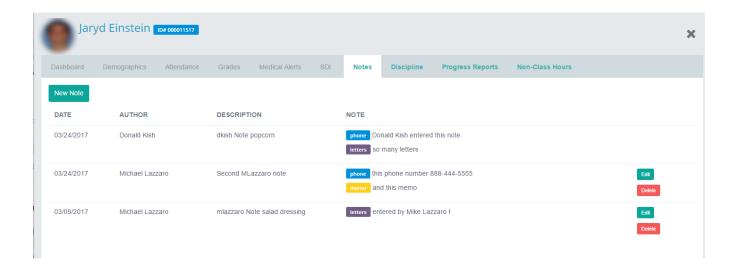

## 2. CMW-260 Drop Comment field

A new comment field has been added to the screen for customers using the "Drop" attendance bubble functionality. A teacher can indicate that a student has dropped a CTE class which sends a Drop Request to the admin office. Whatever text is entered in this comment field will be sent along to the admin staff for review when processing the drop. These comments could describe the class that the student is transferring into or the comments may help explain the circumstances of why the student has decided to drop the class.

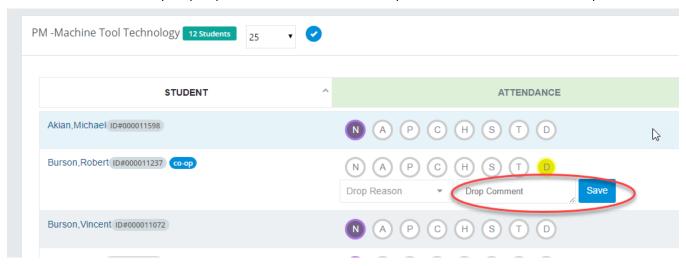

## 3. CMW-210 Non-Classroom Hours summary totals by Program and by Class

Two columns have been added to the "Non-Class Hours" tab of the Student Snapshot screen.

- "HOURS FOR CURRENT CLASS" this shows the total of all hours just in the current class being viewed
- "HOURS FOR PROGRAM" this shows the total of all hours for any class (current and previous) that belong to the same CTE program

Also a new "Grand Total Hours" row has been added that will combine hours no matter the Hour Type (CC, CVE, Service, Make-up, etc)

A teacher can click on any of the hour summary values to display a detail list of all the Non-classroom hour records that makeup that particular subtotal.

These new fields will allow a teacher to easily see the hour totals just for the student's immediate class while also showing the students' hours more holistically across all classes and programs.

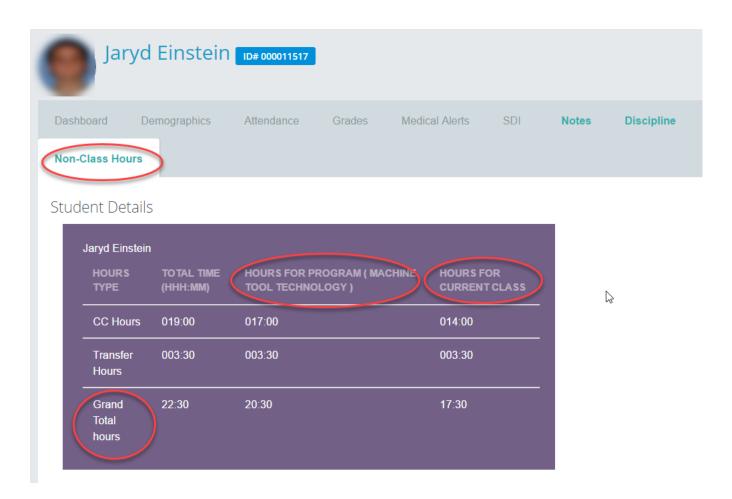

## **Upcoming Features**

## Future improvements in development for the April thru June 2017 releases

The following items are currently being worked on and are expected to be released in the next 1 to 3 months pending their passing all QA testing.

#### Knowledge Grading Grid

- Add a filter so that unassigned activities will not display in the Knowledge grid unless the teacher chooses to display them
- Allow teachers to save their pivot state as a user preference so they don't have to keep clicking the Pivot button to view the roster in their preferred viewing style.
- o Create a new column in the Knowledge grid to view a student's grade level or skill year
- Create a new audit table and admin notification feature when a teacher changes an activity grade for a marking period that has already been closed.

## Skills Grading

- Fix color coding so that ungraded skills default to yellow meaning "Not Yet Graded"
- Create a bulk scoring feature so teachers can assign a default rubric score to all students for a certain Skill task.
- Make it so a leading zero is appended to any single digit rubric score so that skill grades entered in Teacher Web are consistent with skill grades that are entered on the Citrix/"window" side. (Example: if a teacher enters a skill score of '3', system will record and display a grade of '03'.)

#### Attendance Screen

- Create a configuration flag that would allow teachers to mark Suspension and Homebound if the school wants to allow teachers to use these attendance categories.
- o Prevent teachers from entering a 0 as a Work Ethic score if a student was marked Present.
- o Create a "School" column so that teachers can see each student's sending school.
- Create a configuration option that will allow customers to determine if a teacher can override the attendance condition that has previously been entered by the Admin office.

### Discipline

- o Make the Discipline Referral code a required field
- Make it so apostrophe characters entered on Teacher Web will correctly render on the admin/windows side.

#### Knowledge Bank

- o Prevent teachers from creating activities for a category that is NOT part of their Knowledge Grading formula when using the WEIGHTED CATEGORIES calculation method.
- Make it so leading zeros are appended to the value for Activity ID so that Activity ID values entered on Teacher Web are consistent with those values that are entered on the Citrix/"windows" side. (Example: if a teacher enters an activity ID of '350', system will record and display an activity ID of '000350'.)